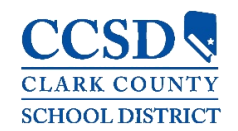

# **GENERAL**

# **P. ¿Cómo encuentro mi nombre de usuario y/o clave?**

R. Los padres pueden recuperar su Nombre de Usuario/Contraseña usando los enlaces de recuperación **Olvido su nombre de usuario** u **Olvido su contraseña** que se encuentran en la página de ingreso del Campus para Padres. El sistema enviará un correo electrónico con las instrucciones para recuperar a la dirección de Correo Electrónico de Seguridad de la Cuenta que se encuentra en la herramienta de Configuraciones de la Cuenta del Campus para Padres. Los usuarios que no tengan una dirección de Correo Electrónico de Seguridad de la Cuenta en el sistema, no podrán utilizar los enlaces de recuperación y tendrán que buscar apoyo técnico.

Los estudiantes actuales tienen la opción de reestablecer su contraseña o recuperar su Identificación de Usuario Estándar del CCSD (nombre de usuario del Directorio Activo) al visitar *[https://myaccount.ccsd.net](https://myaccount.ccsd.net/)*. Haga clic en el botón **Reestablecer su Contraseña o Recuperar su ID Estándar Actual del CCSD (Directorio Activo)** y siga los pasos apropiados. Para obtener más información por favor visite la página web *[https://stutech.ccsd.net](https://stutech.ccsd.net/)*.

**Nota:** La dirección del Correo Electrónico de la Cuenta de Seguridad en la herramienta de Configuraciones de su Cuenta puede ser diferente a la dirección del correo electrónico de la herramienta de Contacto de Preferencia (que se actualiza dentro de la página de Datos Demográficos).

# **P. ¿Por qué solamente veo el ítem del menú de 'Configuraciones' (específico-iOS) o por qué me saca (especifico-Android)? una vez que intento ingresar al Campus para Padres?**

R. Para ser capaz de ver los datos del estudiante dentro de la Aplicación Móvil del Campus para Padres/Estudiantes, el usuario debe ser un estudiante o tener la tutela asignada del estudiante dentro del Infinite Campus. Contacte al Enlace del Campus de la escuela de su hijo para verificar las relaciones en el hogar y las preferencias

### **P. ¿Por qué estoy recibiendo varias notificaciones para el mismo evento?**

R. Este problema puede ocurrir al duplicar los eventos actuales (ej., los maestros estén ingresando puntajes o calificaciones al mismo tiempo, generando por lo tanto varias notificaciones.)

#### **P. ¿Cuál es la razón por la que ya no puedo ver cierta información dentro de la aplicación Móvil Campus?**

R. Las escuelas pueden desactivar temporalmente las funciones del menú como las calificaciones o los horarios durante el verano o a finales de los periodos de calificaciones. Si tiene preocupaciones con la información incluida en estas áreas, favor de comunicarse con su escuela.

### **P. ¿Por qué mis datos parecen incorrectos?**

R. El usuario pudiera estar viendo un término que no está actualizado. La Aplicación Móvil del Campus muestra datos en base a los términos y los usuarios pueden ver los términos actuales o anteriores.

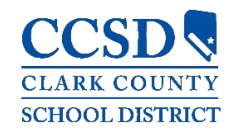

#### **P. ¿Por qué aparece el mensaje de error "Usuario/Contraseña Incorrecto"?**

R. Este mensaje de error se puede presentar cuando un usuario intenta conectarse a la aplicación con:

- Un nombre de usuario y/o contraseña incorrecta
- Una cuenta desactivada de Campus para padres/estudiantes

# INFORMACIÓN TÉCNICA

#### **P. ¿Cuál es la Razón por la que no recibo notificaciones?**

R. Los usuarios con un dispositivo Apple iOS (iPad/iPhone) puede encender los [avisos del](https://support.apple.com/es-mx/guide/ipad/ipad870e28f5/ipados)  [sistema](https://support.apple.com/es-mx/guide/ipad/ipad870e28f5/ipados) mediante:

- Seleccione **Configuraciones** en el sistema > Seleccione **Notificaciones** > Seleccione **Permitir Notificaciones** en la parte superior.
- Elegir qué tipo de información/notificaciones desean recibir.

Los usuarios con un dispositivo Google Android pueden encender los *avisos del sistema* mediante:

- Seleccione **Configuraciones** en el sistema > Seleccione **Avisos** > Asegúrese de que el botón sea azul (Encendido).
- Elegir qué tipo de información/notificaciones desean recibir.

Los usuarios pueden encender [avisos dentro de la aplicación](https://kb.infinitecampus.com/help/campus-parent-portal#notification-settings) Móvil para Padres/Estudiantes del Campus mediante:

- Seleccione **Configuraciones de Usuario** > Seleccione **Configuraciones** > Seleccione **Configuración de Notificaciones**.
- ↓ Elegir qué tipo de información/notificaciones desean recibir.

#### **P. ¿Por qué mi aplicación Móvil Campus se está bloqueando?**

R. Esto podría ocurrir si hubo un error ocurrido al instalar o actualizar la Aplicación Móvil Campus. El primer paso es asegurarse que la Identificación del Distrito, el nombre del usuario y la contraseña sean los correctos.

Si toda la información es correcta, haga lo siguiente:

- 1. Desinstale la aplicación
- 2. Apague el aparato
- 3. Encienda el aparato
- 4. Vuelva a instalar la aplicación de la tienda de aplicaciones Apple o Google Play